## Erstatning for UNI-login på Kolding HF og VUC

Klik på **Mit.skoleit.dk** 

Log ind med UNI-login eller med MitID

Hvis ikke du kan huske dit unilogin brugernavn, men har logget på [mit.skoleit.dk](http://mit.skoleit.dk/) med MitID, kan du oppe i højre top hjørne af [mit.skoleit.dk](http://mit.skoleit.dk/) gå til din profil hvor brugernavnet fremgår.

Inde p[å mit.skoleit.dk](http://mit.skoleit.dk/) kan du også vælge nyt password til dit login.

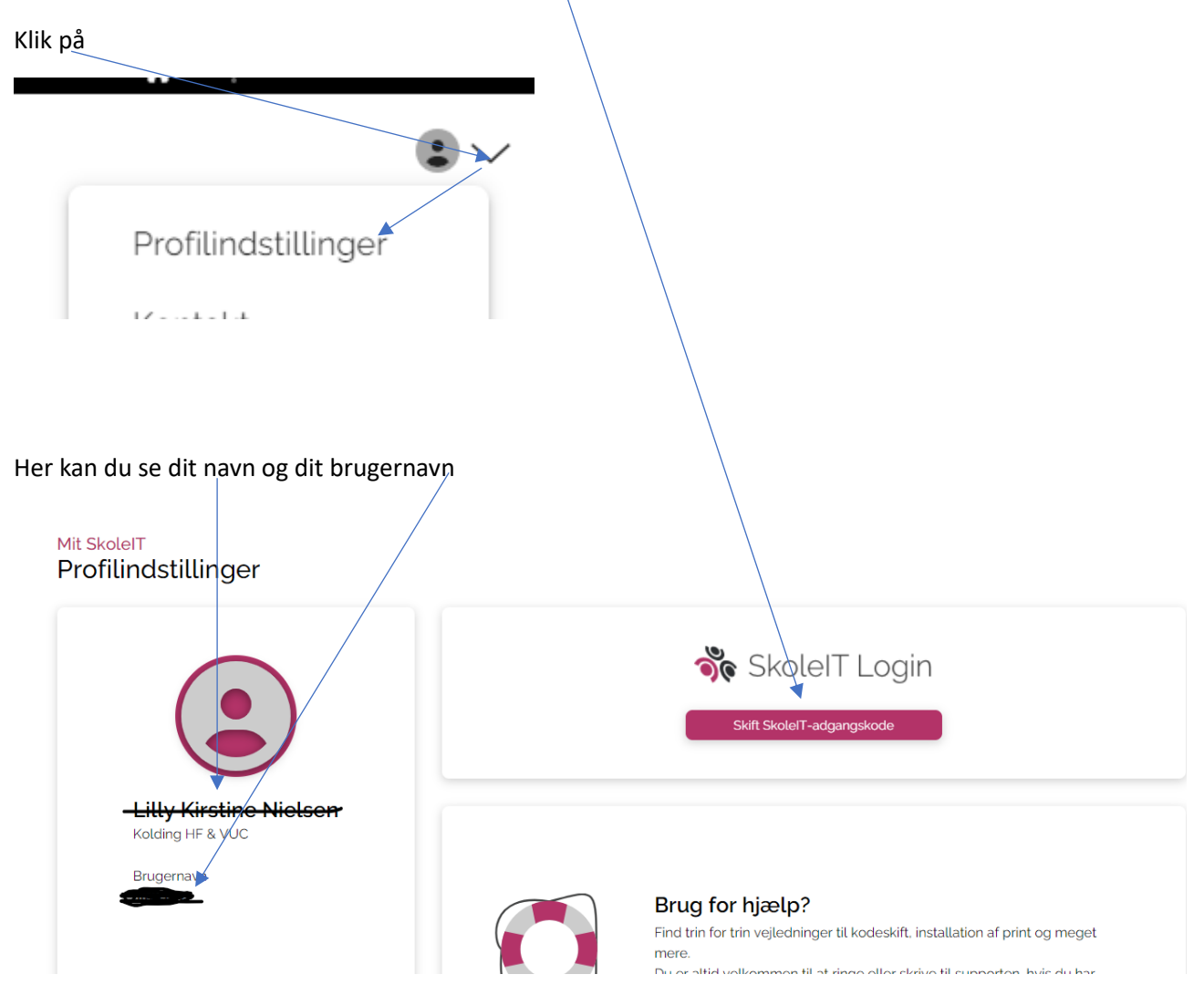

## Erstatning for UNI-login på Kolding HF og VUC

## **Efterfølgende skal du aldrig bruge MitID eller UNI-login men SkoleIT**

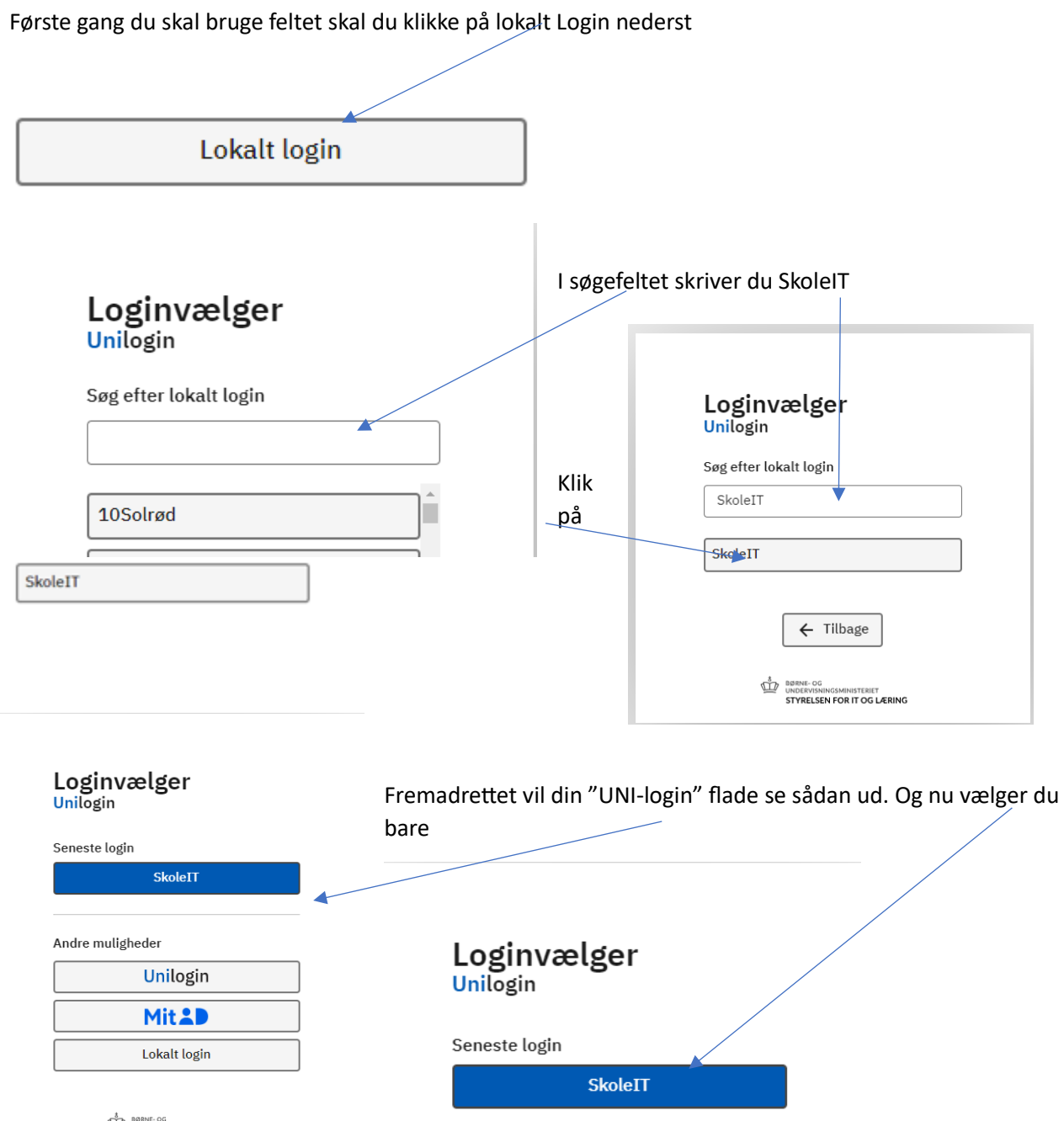

## Erstatning for UNI-login på Kolding HF og VUC

Der er også mulighed for at installere MitSkoleIT

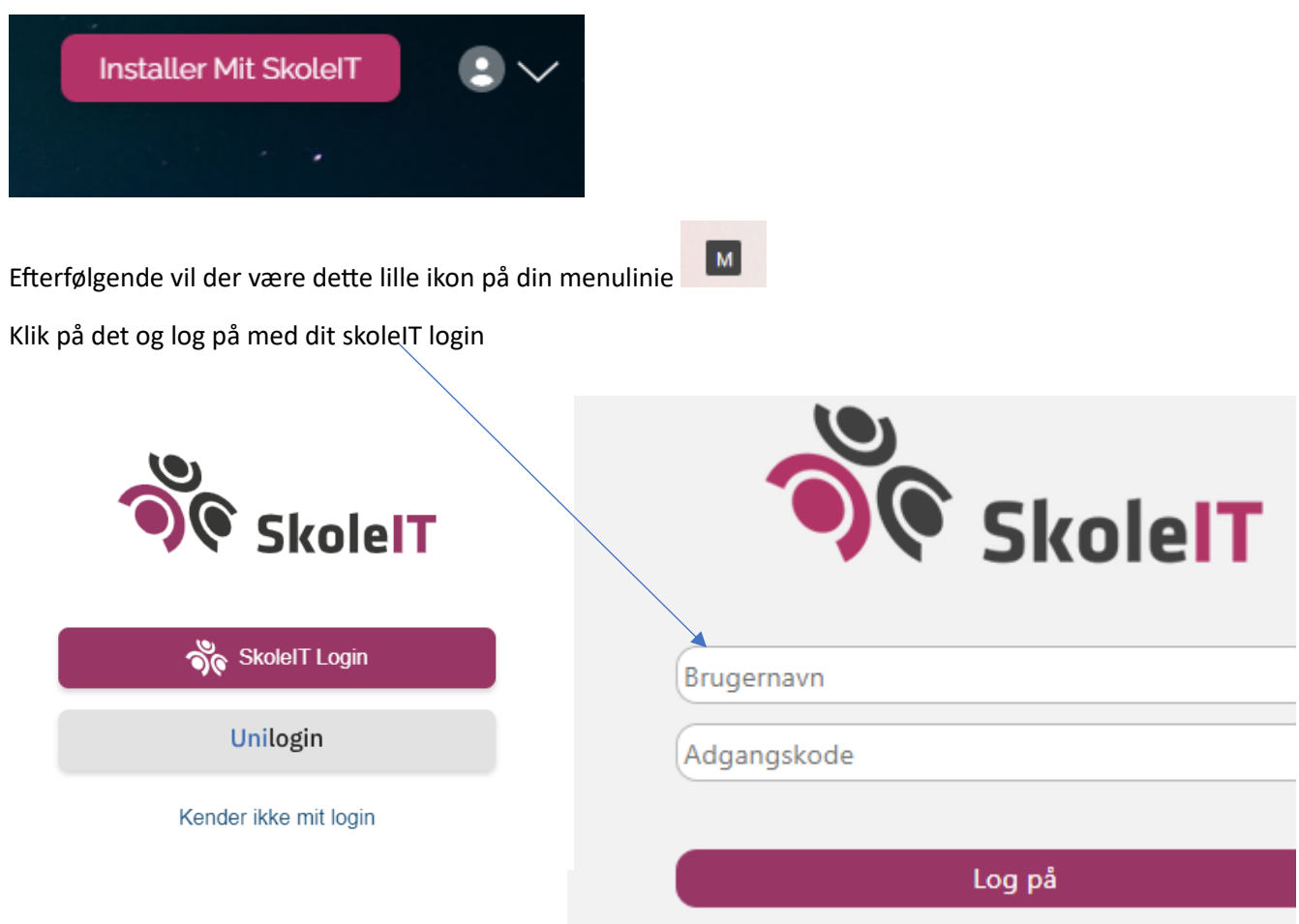

Efterfølgende kan du bruge disse genveje (måske kommer der nye til)

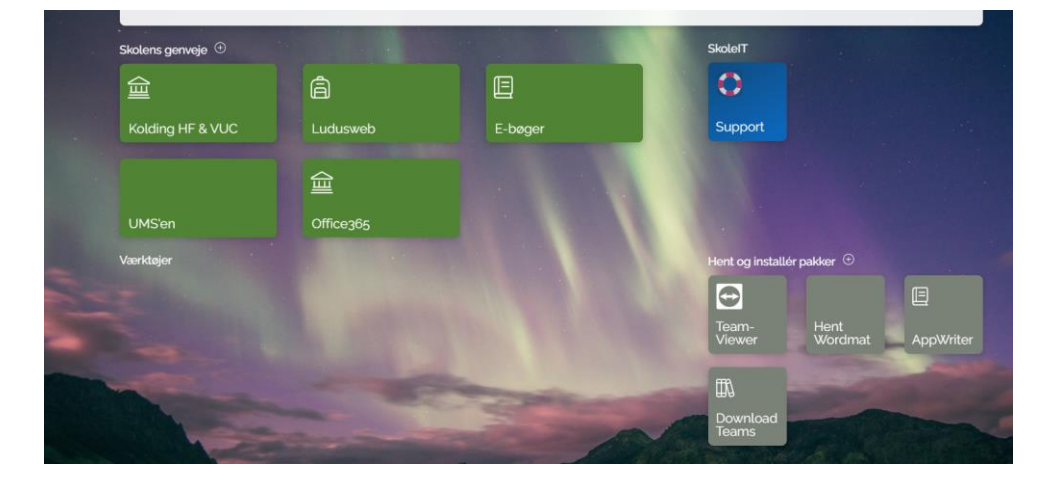